# **Лабораторна робота №1**

# **Тема: Розробка мобільного додатку з використанням сервісу Adalo**

**Завдання:** Розробити мобільний додаток для організації процесу замовлення кави**.** 

### **Технічне завдання на розробку:**

1. Біль та Мета

- Клієнти кав'ярні скаржаться на довгий термін очікування і часто забувають вдома картки лояльності.
- Для вирішення цих проблем вирішили зробити апку де можна буде предзамовити каву та отримати відмітку у картці лояльності
- 2. Список ролей
	- а) Клієнт оформлюю замовлення в апці, отримають відмітки
	- б) Адмiн оборобляє замовлення, ставить відмітки

3. Функціональні вимоги

- Замовлення напою
- Логін/реєстрація
- Підтвердження видачі замовлення
- 4. Дизайн
	- Основний колір бренду #314A59
	- Додаткові кольори бренду #FFF5DC #D293E6

# **Хід роботи**

1. Зарееструватися на сервісі Adalo [\(https://app.adalo.com/\)](https://app.adalo.com/)

Adalo - це сервіс для створення мобільних і веб-додатків без програмування. Це дозволяє користувачам створювати свої власні додатки з використанням готових компонентів та інструментів, що спрощує процес розробки.

Основні функції Adalo включають:

1. Безпрограмний дизайн: Adalo надає інтерфейс для створення додатків за допомогою графічного інтерфейсу. Ви можете перетягувати та випускати компоненти, додаючи їх на екран, і налаштовувати їх параметри без необхідності програмування.

2. Інтеграція з базами даних: Adalo дозволяє підключати ваш додаток до різних баз даних, щоб зберігати та отримувати дані.

3. Можливості взаємодії: Ви можете створювати взаємодію між різними екранами додатку та налаштовувати логіку за допомогою умов та дій.

4. Розгортання додатків: Adalo надає можливість розгортати ваші готові додатки на мобільних пристроях та в інтернеті.

5. Дизайн та стилізація: Ви можете визначити власний дизайн та стиль для свого додатку, використовуючи доступні інструменти для стилізації.

6. Adalo створений з урахуванням спрощення процесу створення додатків, зокрема для тих, хто не має глибоких знань у програмуванні. Він дозволяє швидко прототипувати та розгортати додатки з мінімальними технічними зусиллями.

2. Під час вибору платформи треба обрати мобільний додаток:

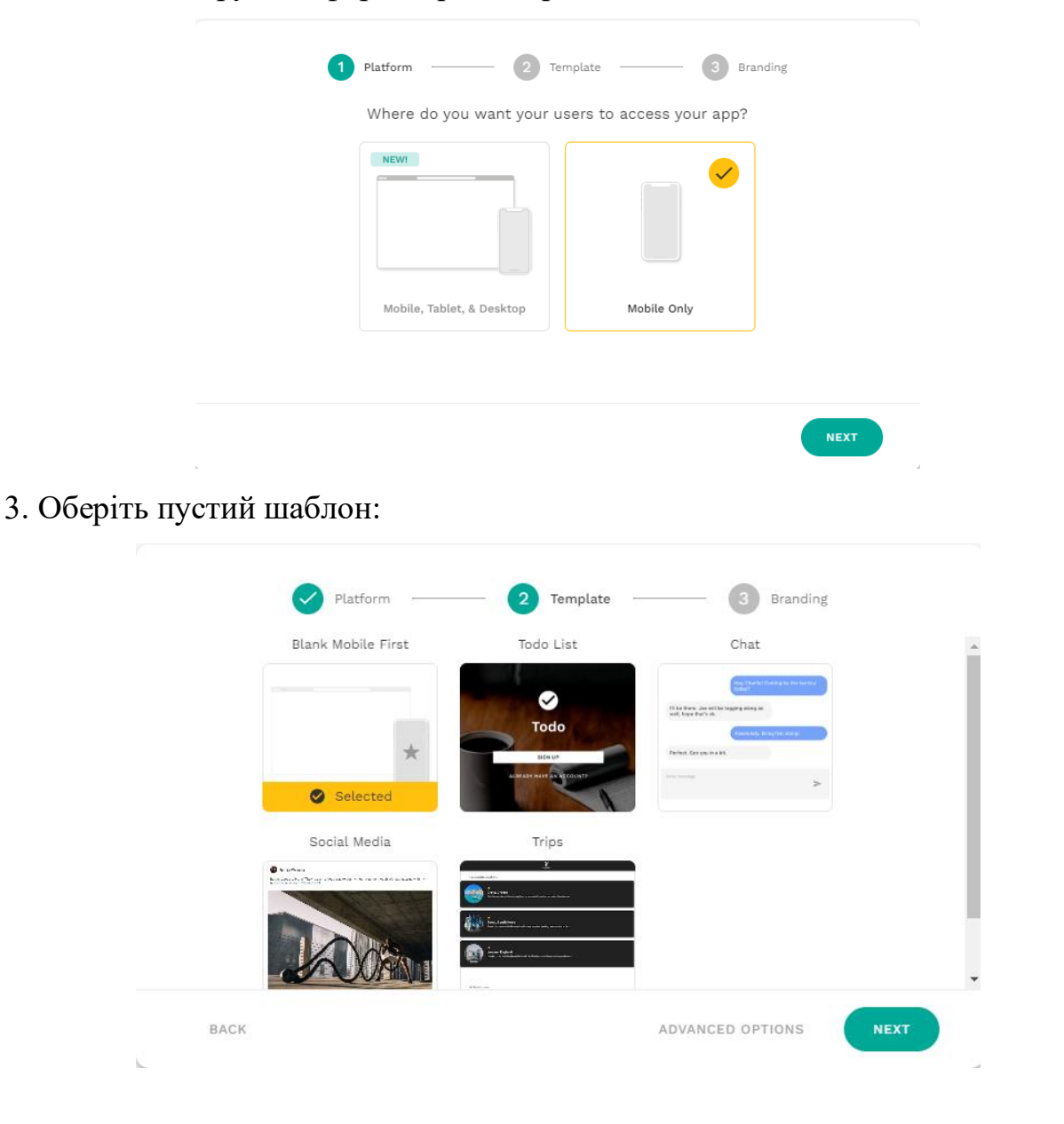

4. Придумайте назву майбутнього додатку та задайте базові кольори з технічного завдання:

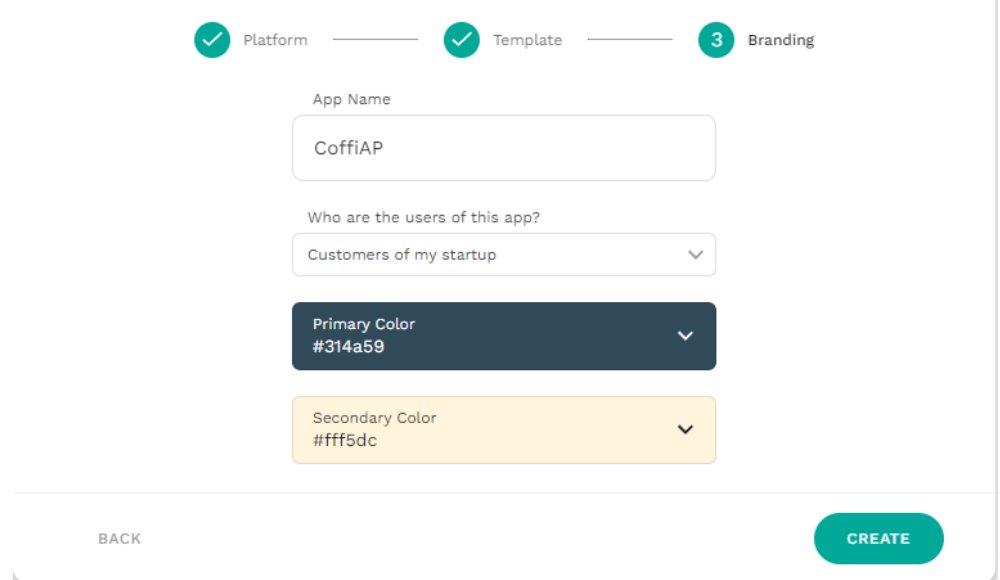

5. Базове середовище сервісу для створення мобільних і веб-додатків Adalo:

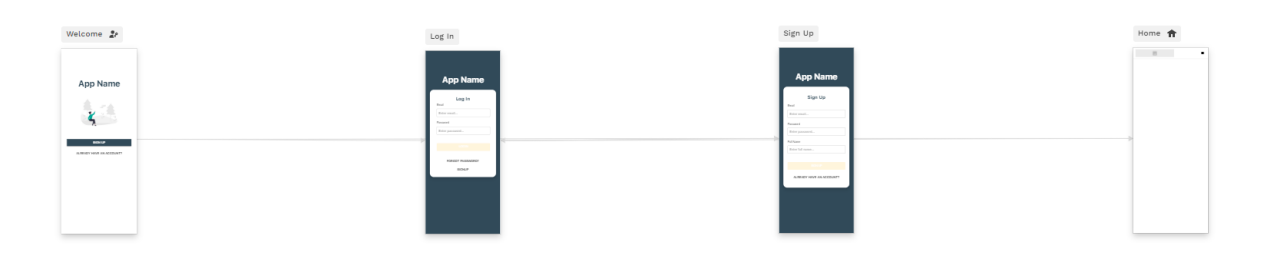

В базовому варіанті додаток буде мати вже кілька сторінок для реєстрації в додатку та форма входу зареєстрованих користувачів. Як видно з малюнку форми пов'язані між собою для розуміння того куди користувач буде перенаправлений далі (воркфлоу додатка).

#### **Побудова бази даних**

Створимо нову колекцію Catalog в розділі баз даних нашого додатку та додаємо властивості Pic (малюнок товару), Price (ціна товару, числовий параметр) та SORT (числовий параметр для виведення найбільш популярних товарів).

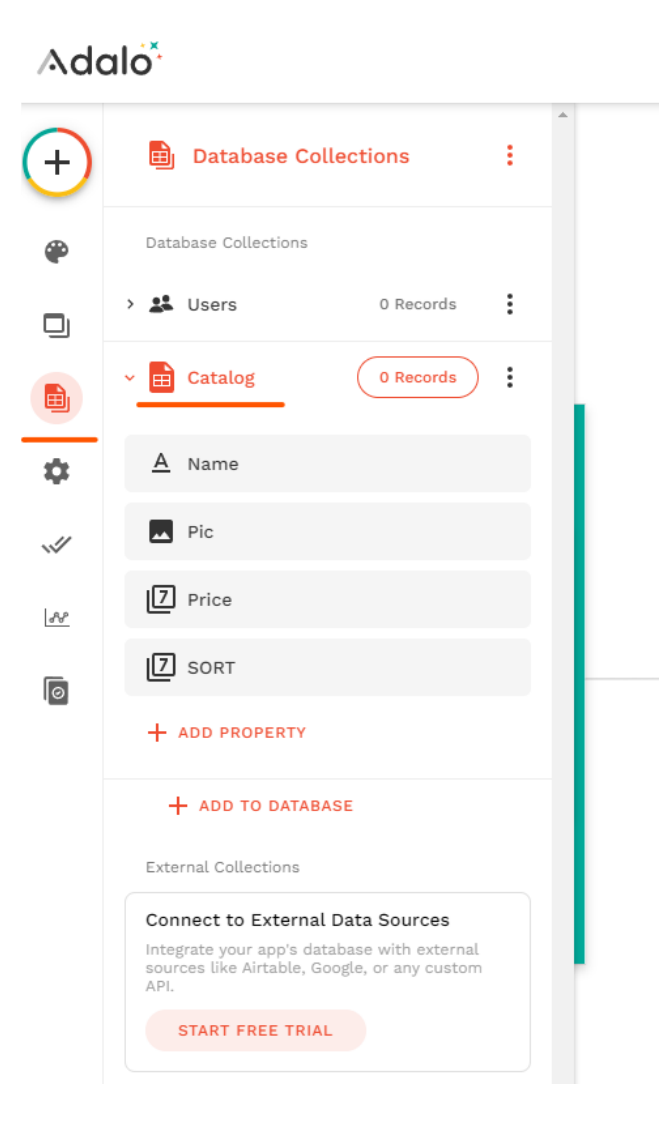

Далі створимо колекцію Orders. Замість поля Name у нас буде Status (готується, приготовлено, видане і т.д.), OrderID – це буде номер замовлення.

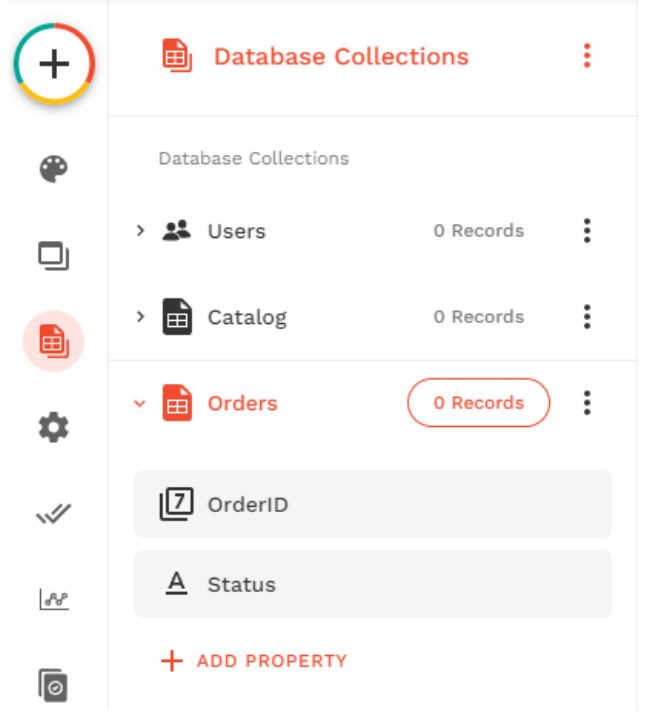

# Після цього створимо зв'язок між колекціями (або таблицями) Orders та Catalog

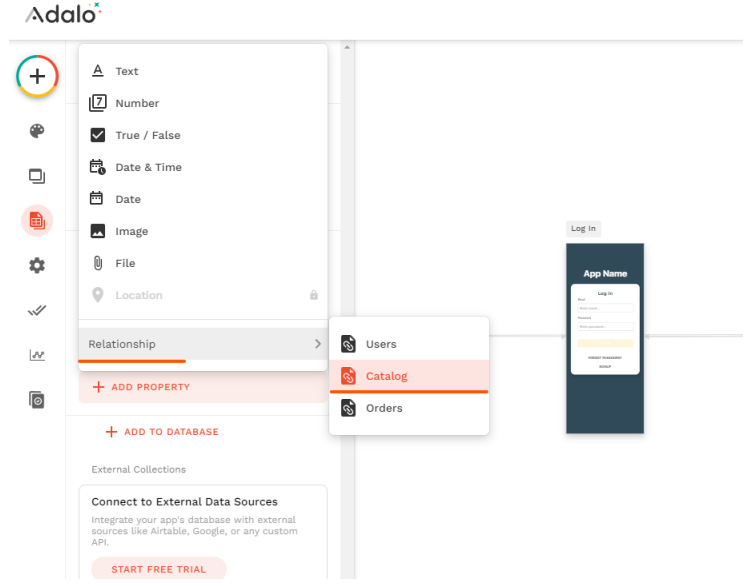

Тип зв'язка буде один до багатьох. Тобто один тип кави може зустрічатися в багатьох замовленнях.

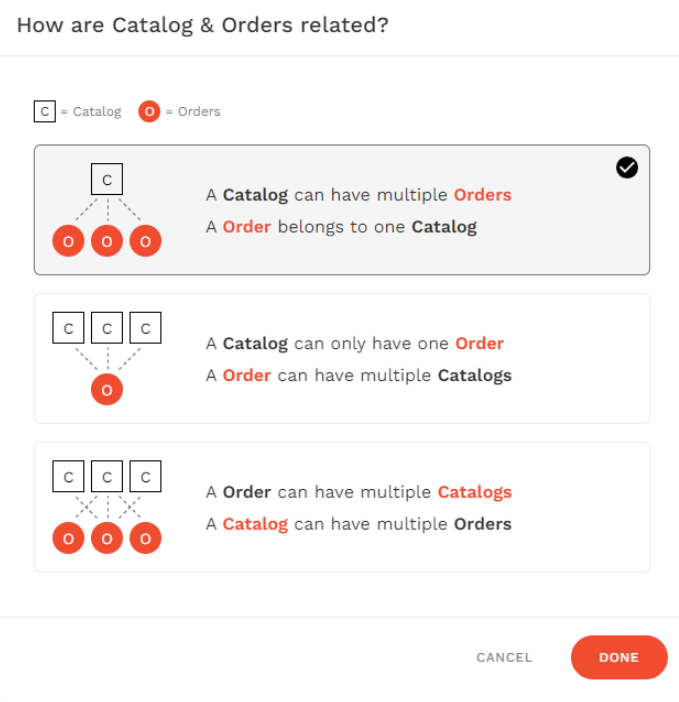

В двох таблицях буде створений зв'язок.

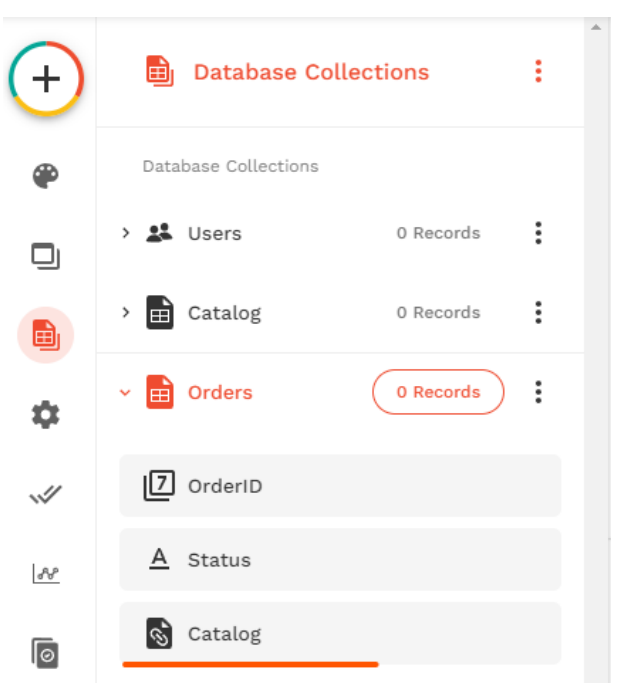

В замовленнях треба також знати хто є замовником кави. Тож треба створити ще зв'язок з Users:

How are Users & Orders related?

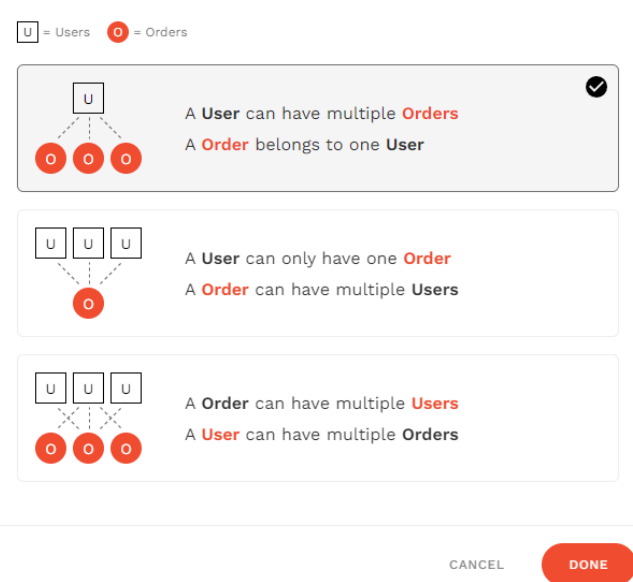

Далі завантажимо наш каталог товарів, щоб додаток не був пустим. Для цього вже є підготовлений файл з інформацією. Для цього нам потрібно відредагувати записи колекції Catalog:

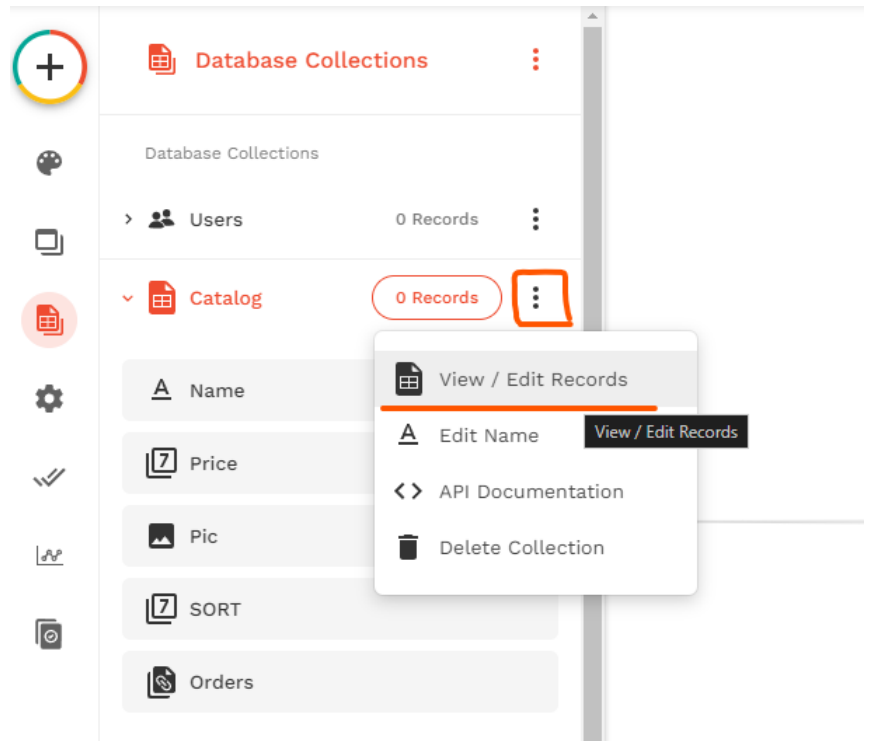

Для завантаження даних обираєте імпорт даних, та в провіднику Windows оббираєте файл Catalog.csv:

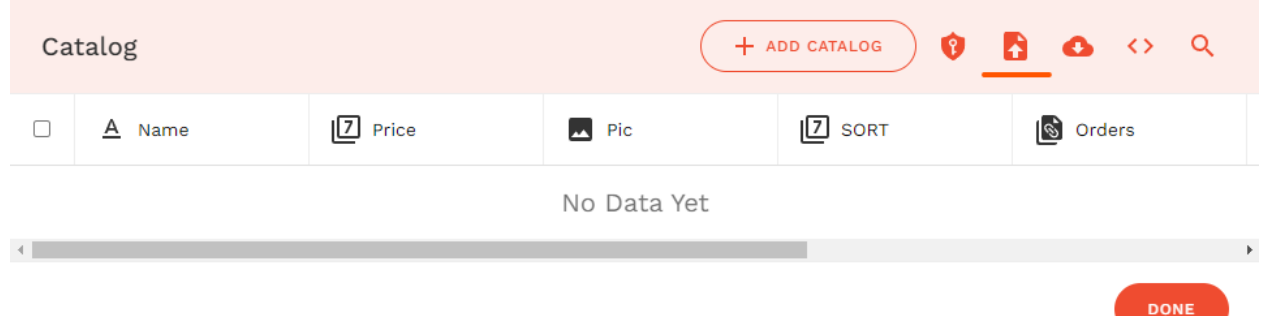

Якщо імпорт товарів відбувся успішно то ви повинні побачити наступні категорії:

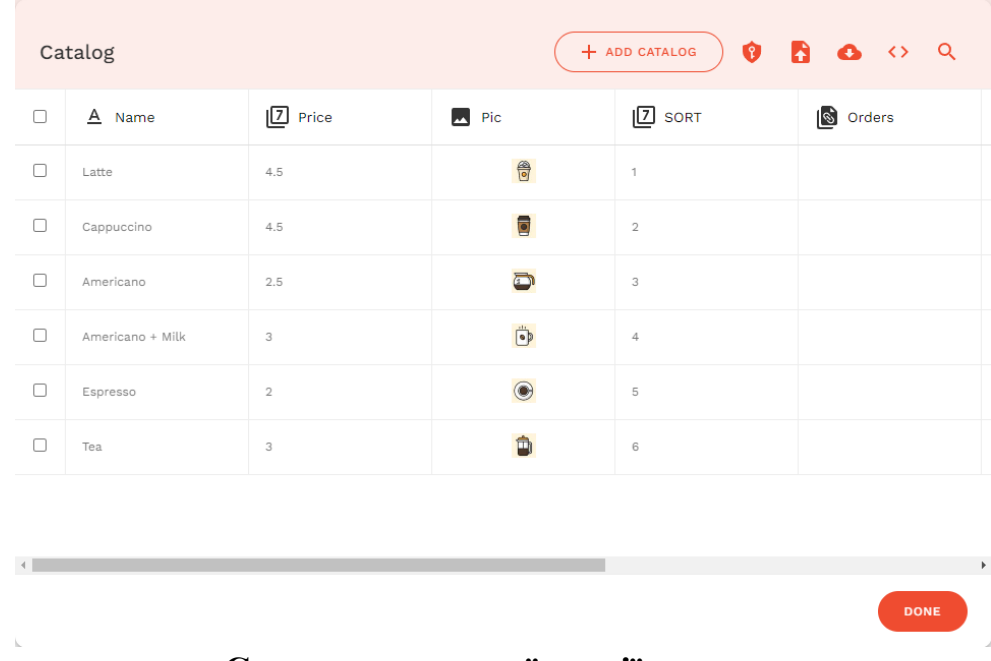

#### **Створення першої версії додатку**

Перевіримо кольори додатку у відповідній вкладці:

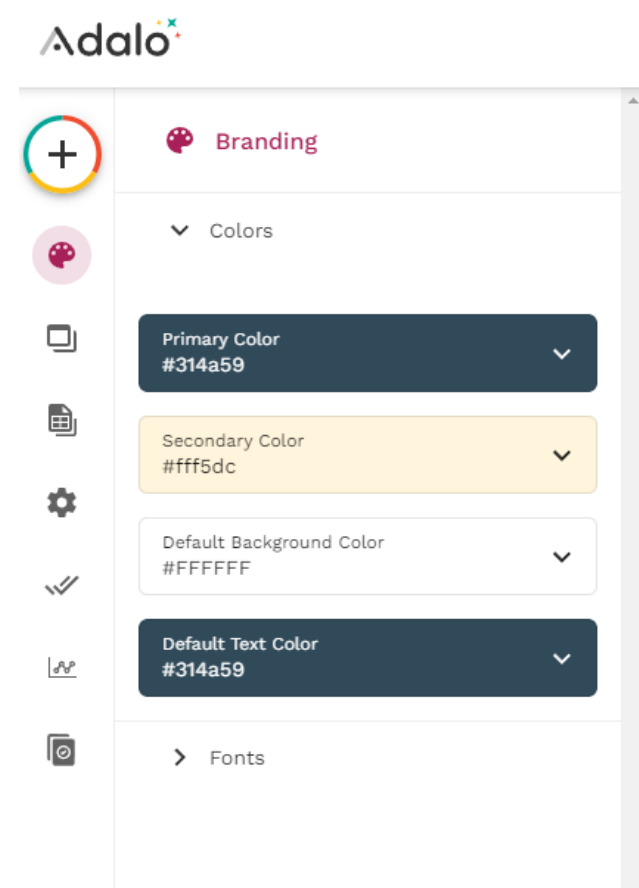

Видалимо всі зайві елементи зі сторінки Home. Також налаштуємо сторінку таким чином, щоб ширина була 390 та висота 800 пікселів:

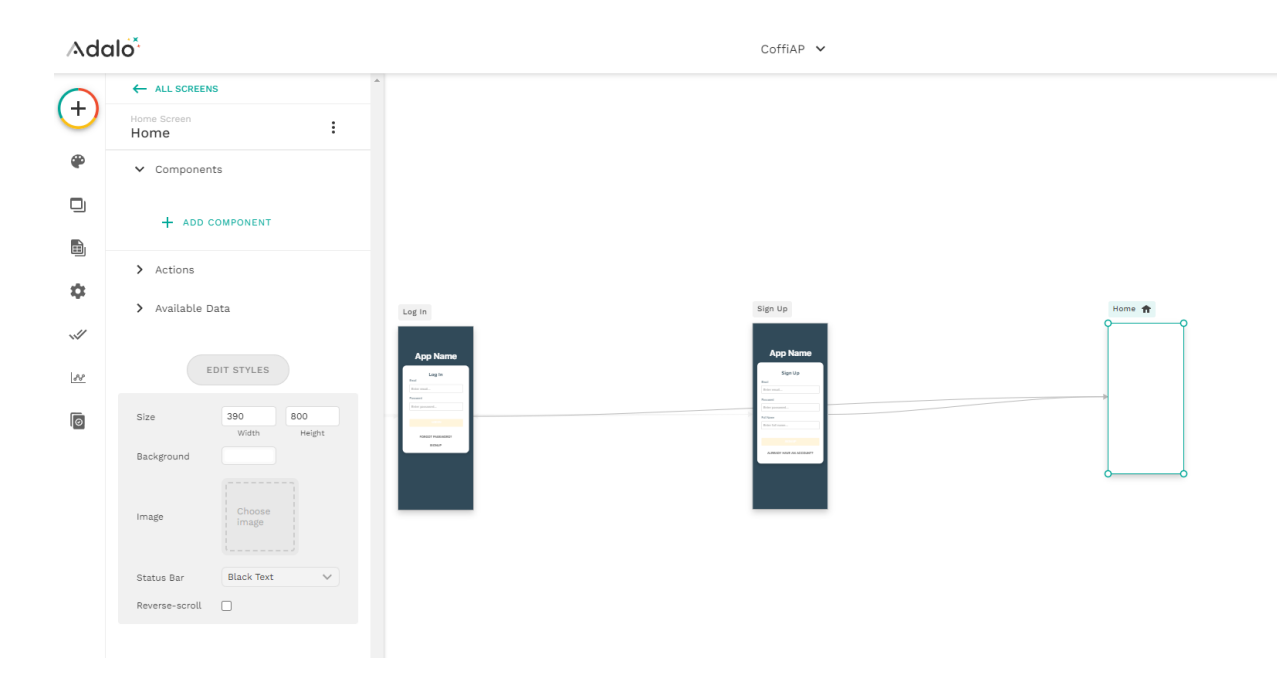

Далі переходимо до додавання елементів (Add component). Для початку додаємо текст «Welcome to CoffeeAP» це буде статичний текст. Наступний рядок буде містити динамічний текст під кожного user. Це називається Magic Text, і цей рядок буде містити ім'я клієнта (Full Name) з бази даних зареєстрованих користувачів:

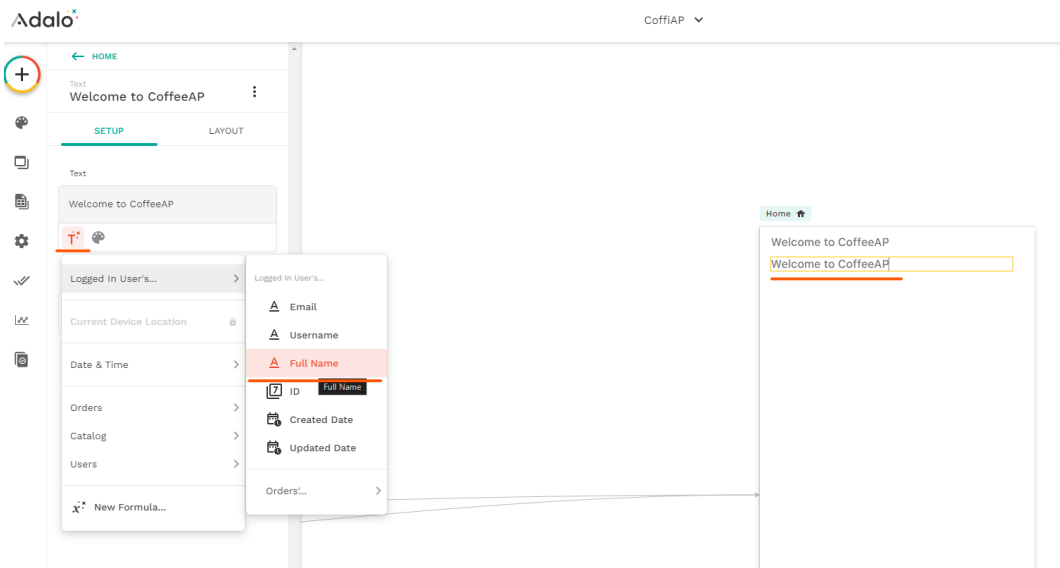

Далі створимо кнопку реєстрації «SIGN UP», для цього додаємо Button, колір для кнопки треба брати з технічного завдання #D293E6, також зробимо закруглення кнопки:

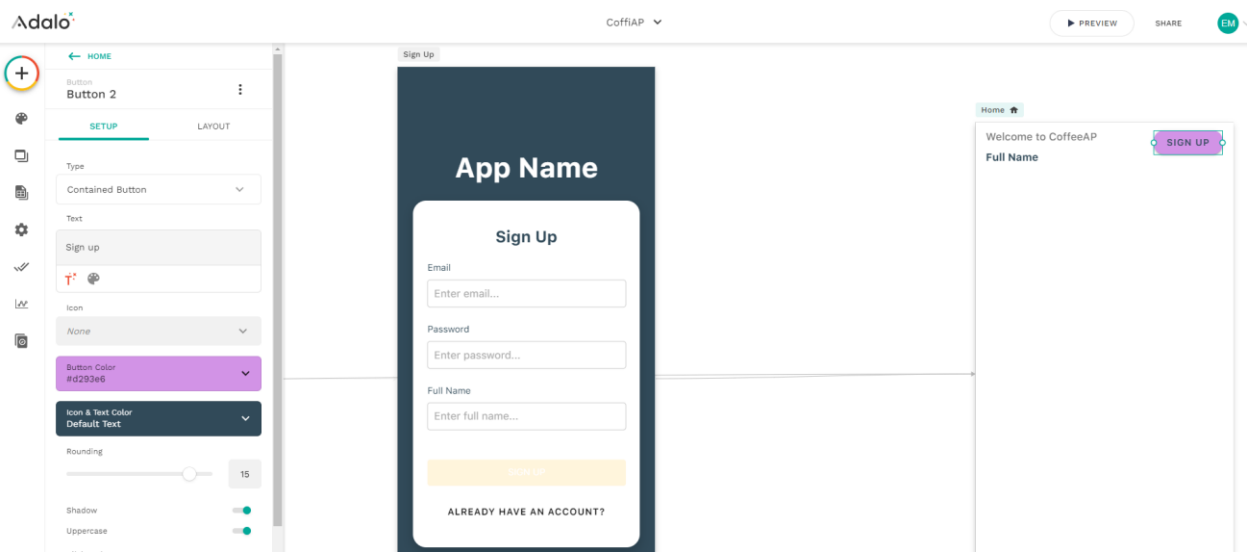

Далі потрібно додатки дію для кнопки, для переводу на екран реєстрації (Add Action -> Link-> SignUP). Залишимо анімацію Push при відкриті сторінки у додатку:  $\sim$ 

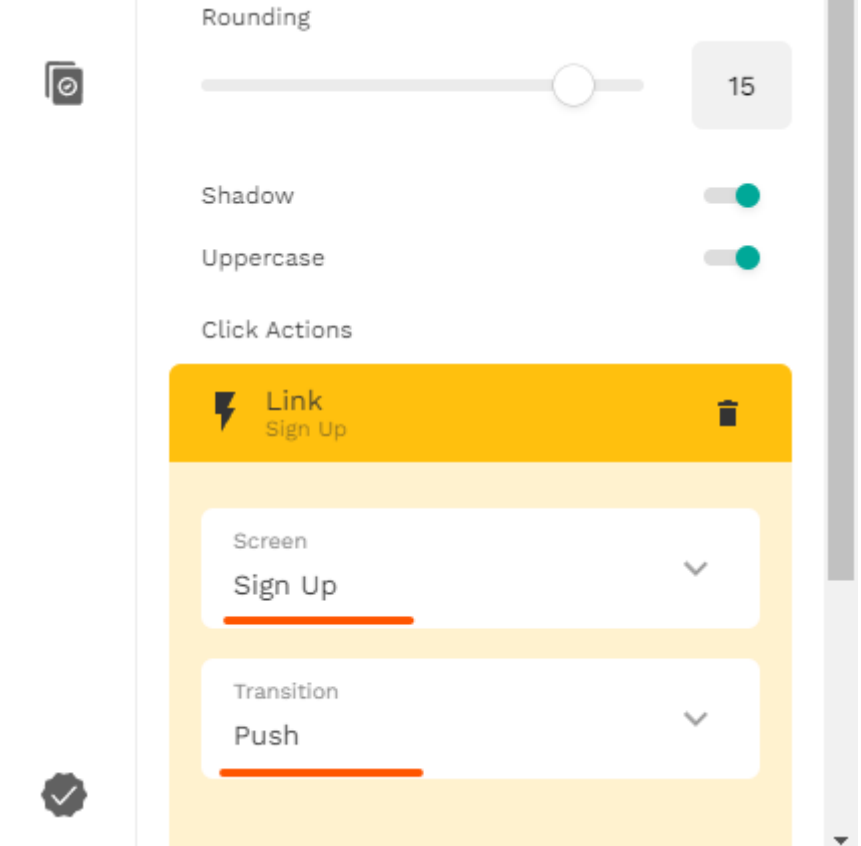

Зробимо так щоб на цю сторінку Home потрапляли як залогінені користувачі так і ті, хто ще не має реєстрації:

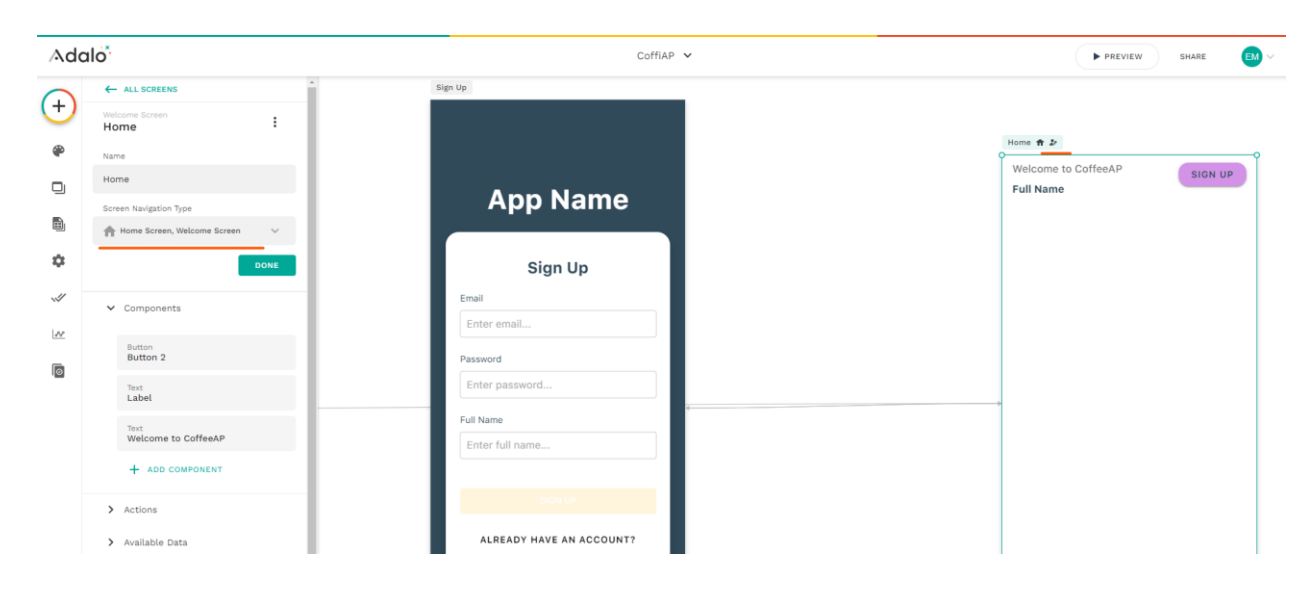

Для перевірки додатку треба натиснути на верхній панелі «SHARE»:

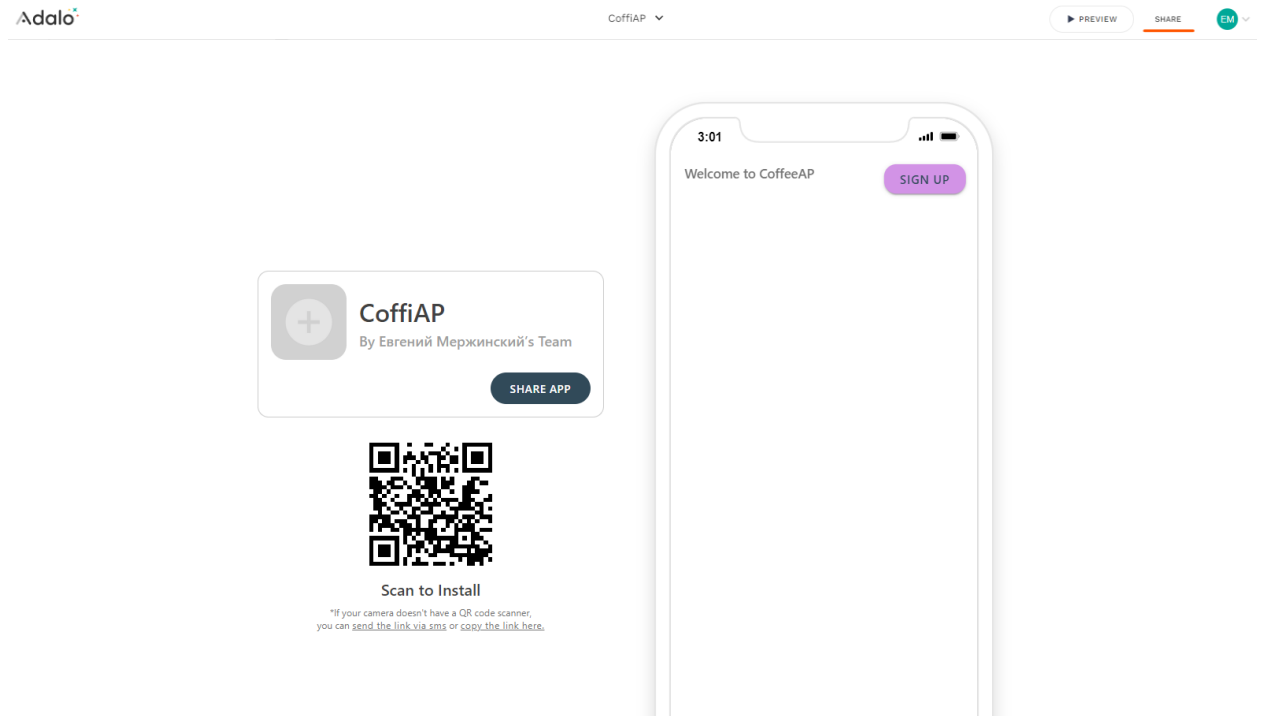

Перевірте щоб кнопка працювала коректно.

Далі переходимо до створення каталогу. Додамо Rectangle з основним коліром, як показано на малюнку.

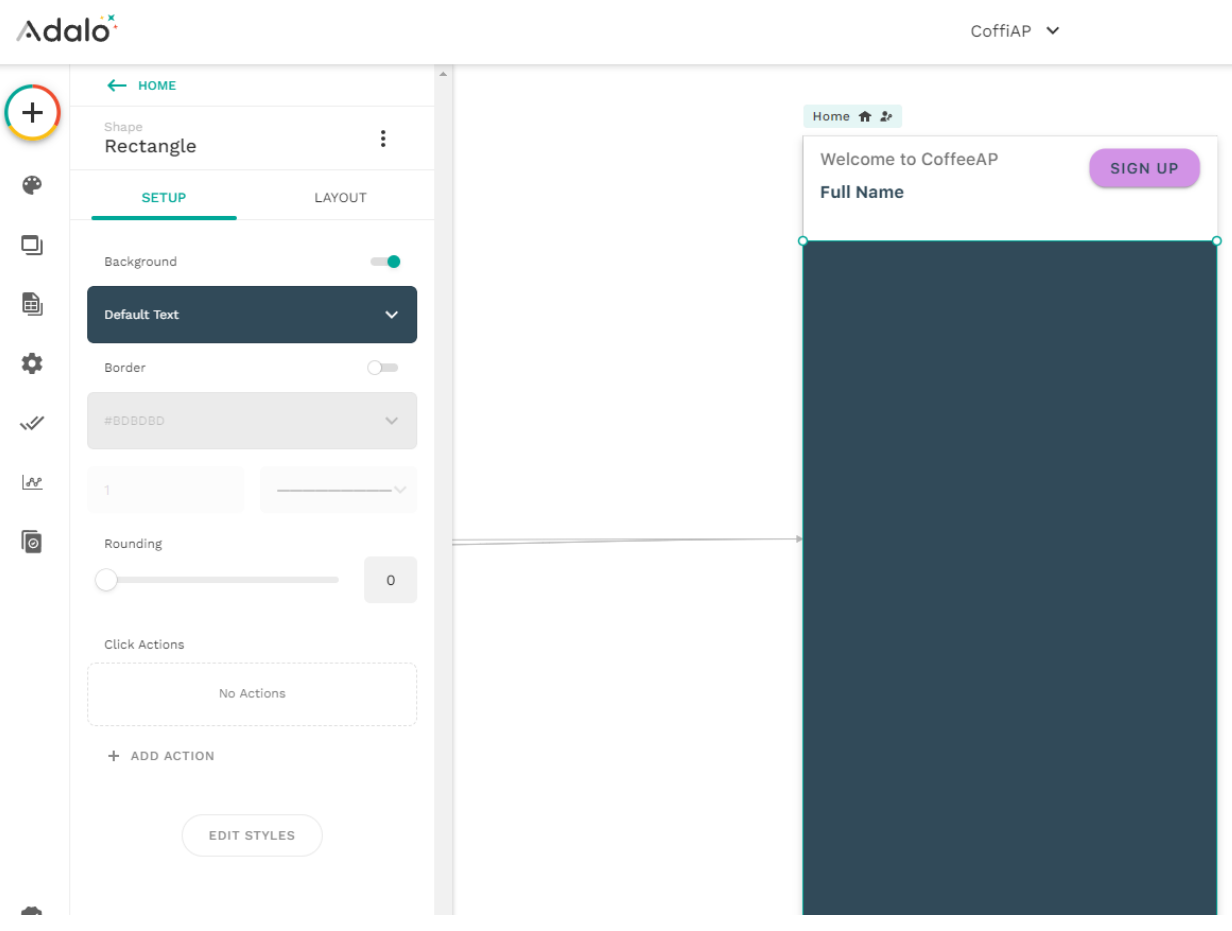

Потім на цей прямокутник додаємо каталог наших товарів, щоб там було фото назва і певний опис товару. Для цього можна застосувати вже готовий компонент Card List.

 $CoffiAP \sim$ 

Adalo<sup>\*</sup>

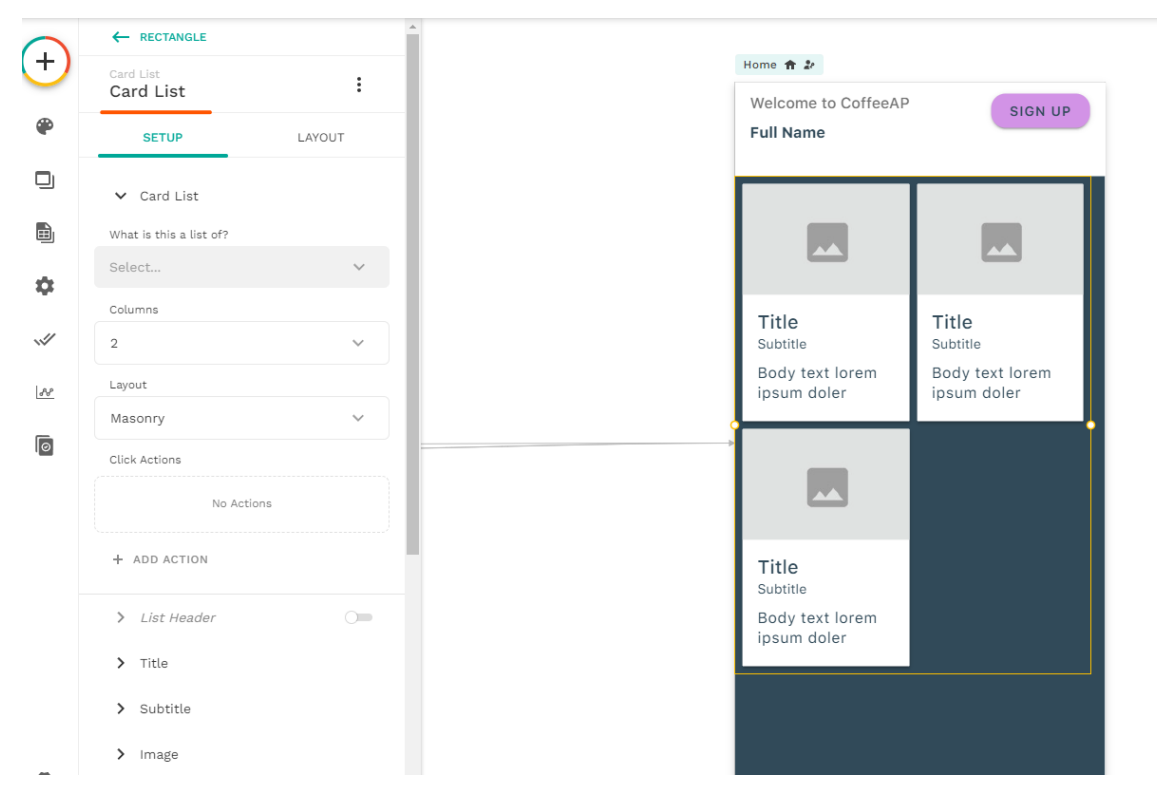

Для компонента Card List треба підключити інформацію з бази даних. Також зробимо вивід товарів у відсортованому порядку вказавши для поля SORT значення від найменшого до найбільшого:

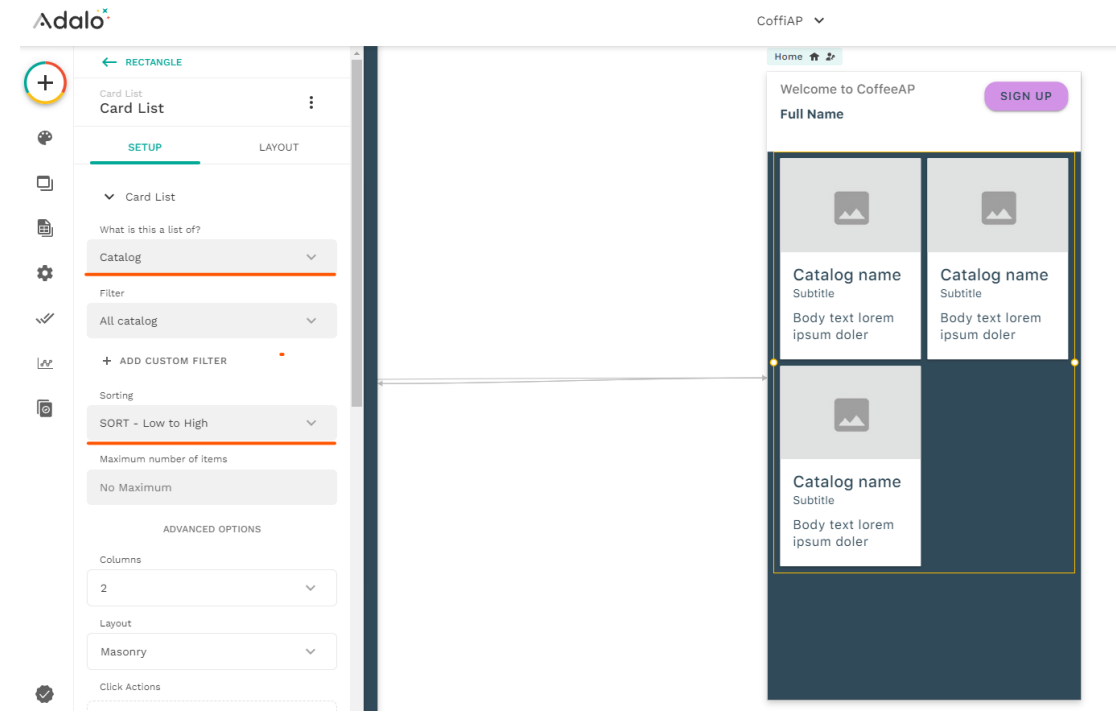

Далі налаштовуємо Title. Інформація повинна братися з бази даних і поля Catalog name:

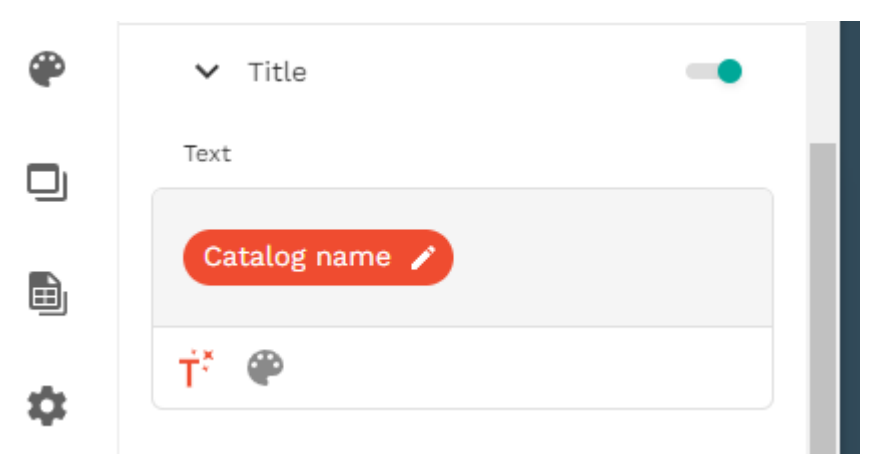

В позиції Subtitle можемо вказати ціну на кофе та встановити префікс  $\epsilon$ :

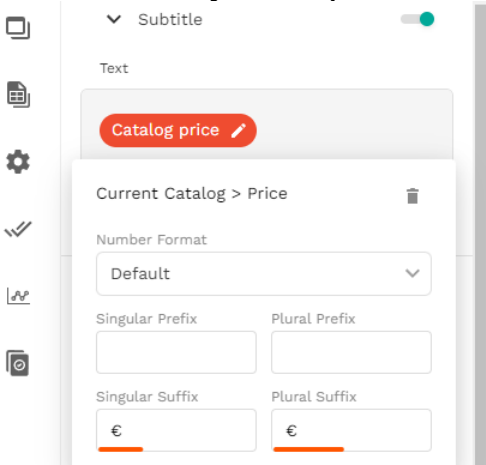

Далі позицію Body відключімо, в нашому випадку достатньо буде назви, ціни та фото товару.

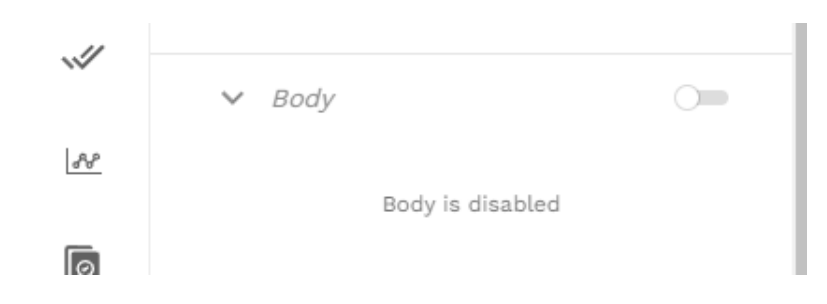

# Зробимо налаштування зовнішнього виду в Card Styles:<br>Adalo<sup>s</sup>

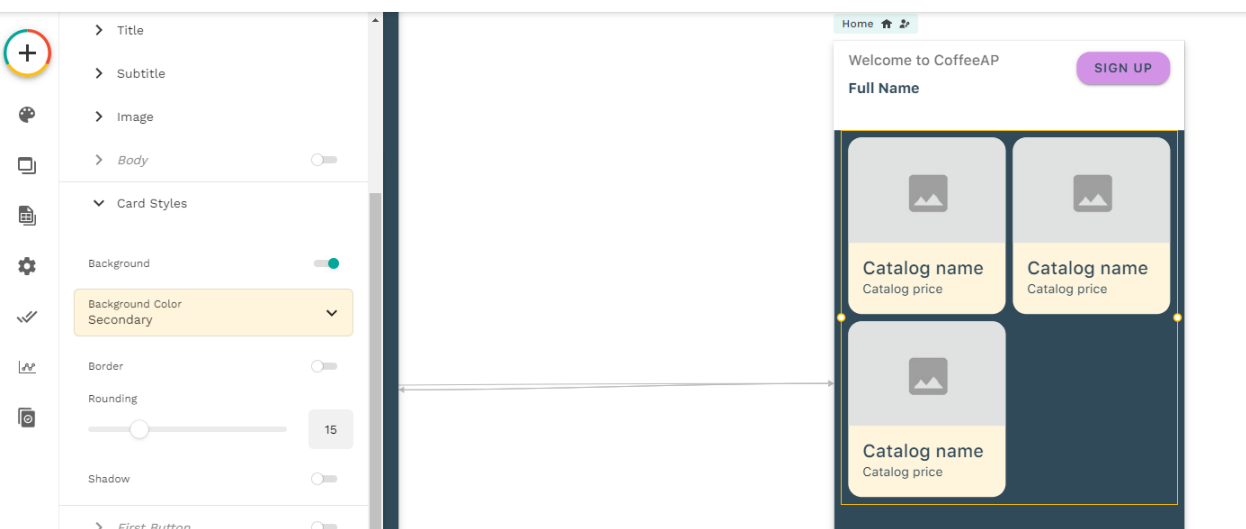

В позиції Images оберемо з бази даних, що саме ми будемо виводити в якості малюнку товару:

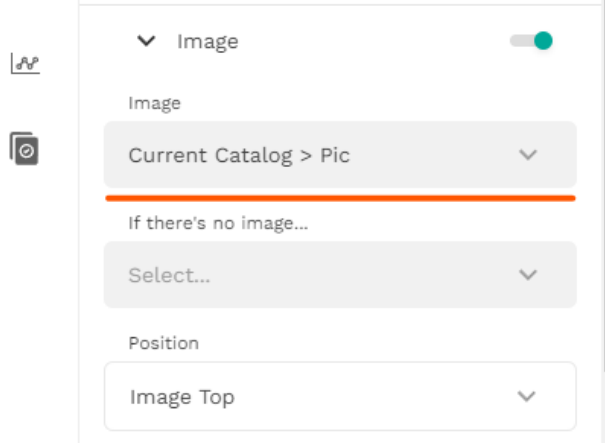

Перевіримо поточний вигляд сторінки цього додатку:

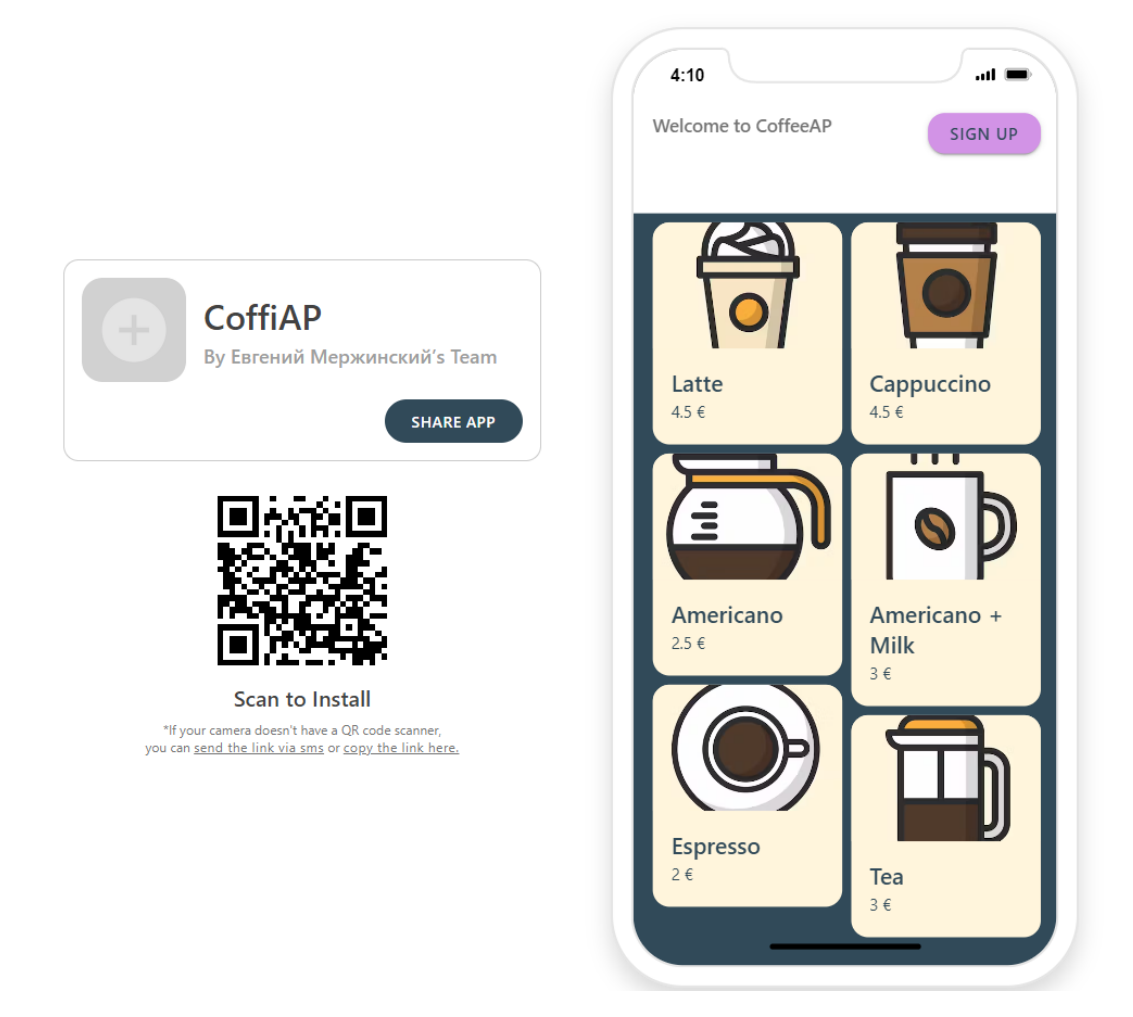

Бачимо, що розташування деяких товарів з'їхало через довгі назви товару, а також малюнки виглядають дещо обрізаними. Виправимо такий вигляд. Задаймо для малюнків властивість Shape значення Square. Для тексту необхідно налаштувати властивість Layout, за замовчуванням стоїть Masonry (тобто всі елементи будуть займати мінімум місця), змінимо на Grid щоб елементи підлаштовувалися під сусідні елементи:

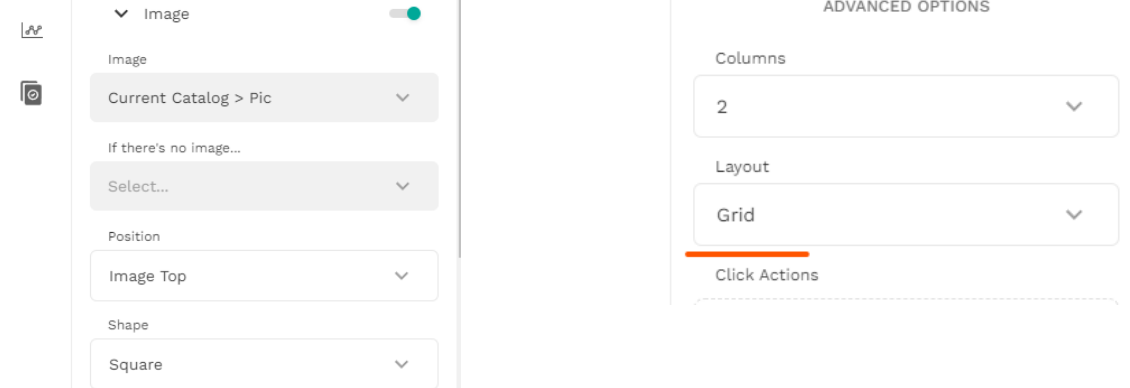

Зовнішній вигляд додатку повинен стати таким:

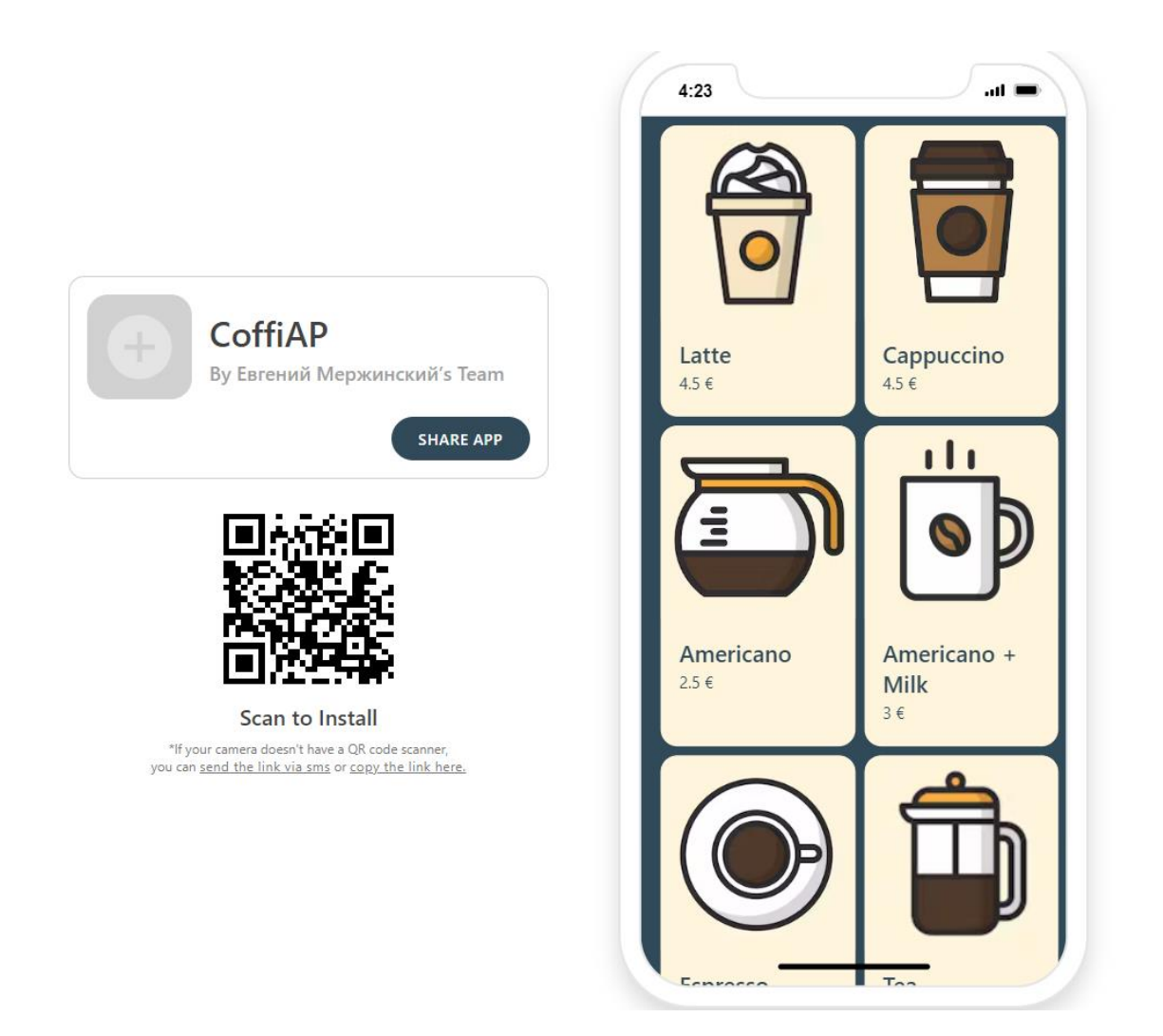

Далі додамо для кожного товару кнопку замовлення. Властивість First Button дозволяє це зробити. Вкажіть подібні налаштування для кнопки: Adalo<sup>\*</sup>  $CoffiaP \sim$ 

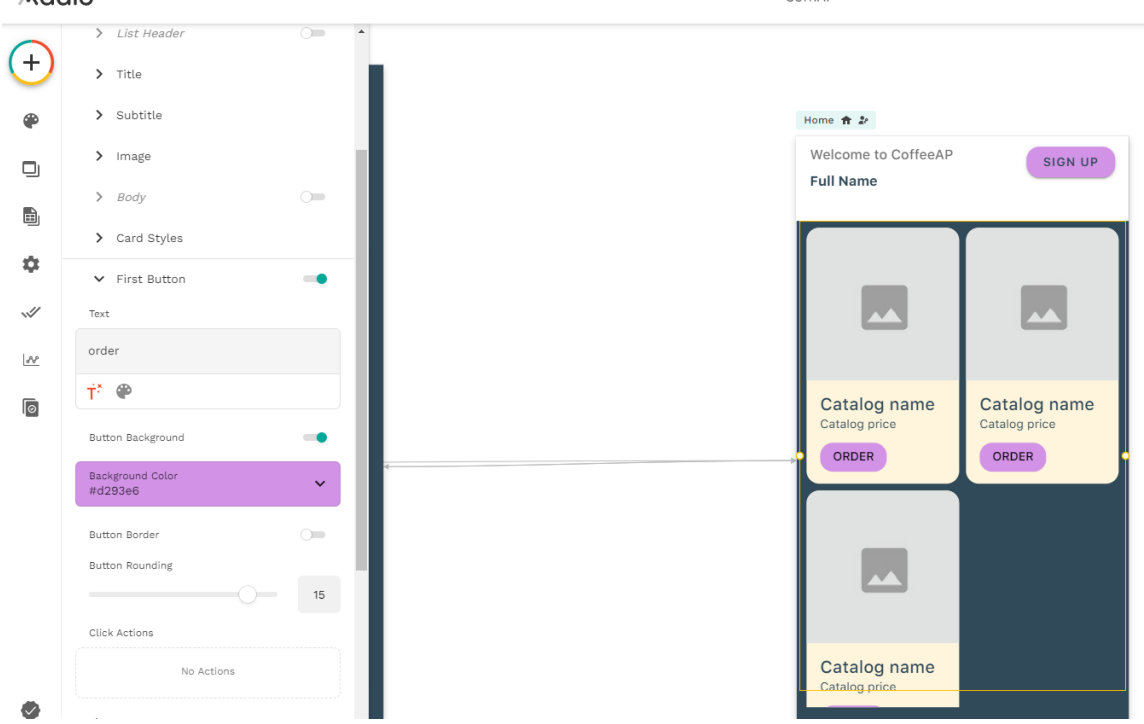

Логіку дій для кнопки створимо в наступній лабораторній роботі.

# **Реєстрація користувачів**

Нам необхідно щоб наш користувач був зареєстрований. Для цього налаштуємо сторінку Sign up, яка була створена автоматично при додаванні нового додатку.

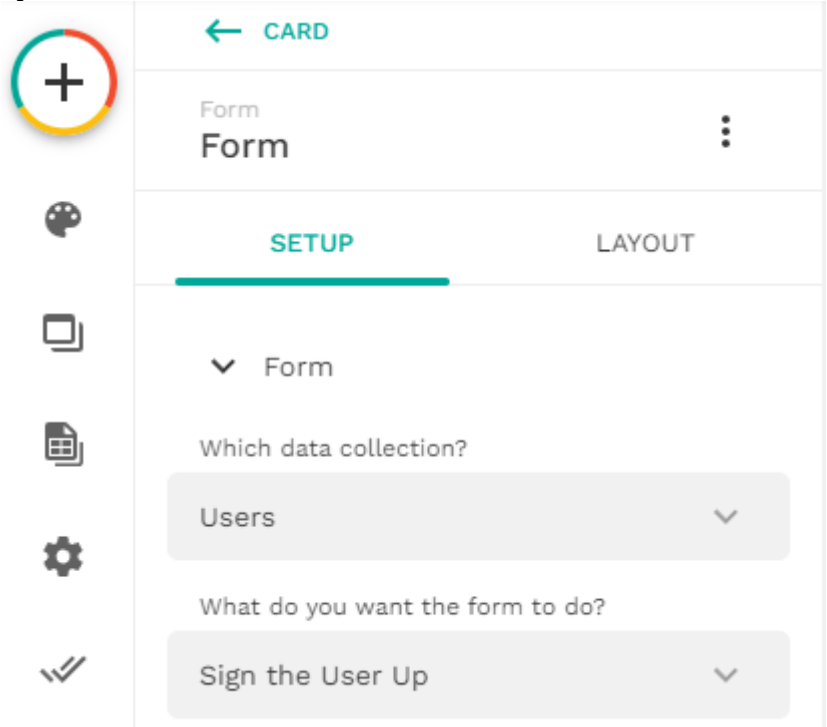

Далі налаштуємо поля. Залишимо пошту, пароль та ім'я користувача:

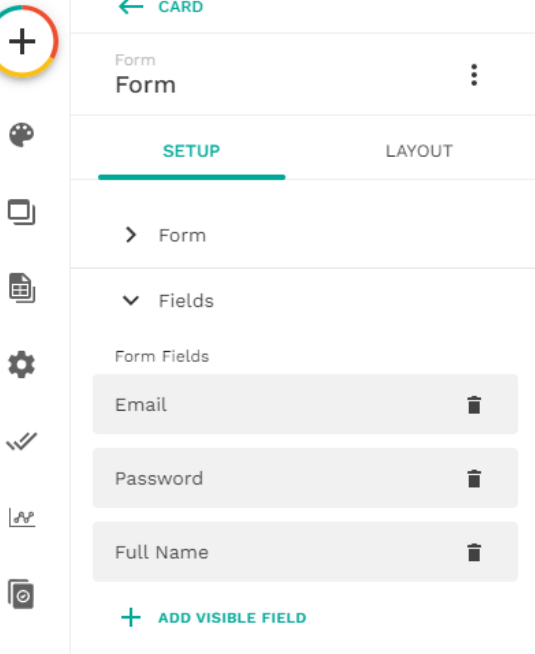

Кнопка повинна заносити інформацію до бази даних в колекцію User та відкривати сторінку Home. За замовчуванням саме так кнопка і налаштована:

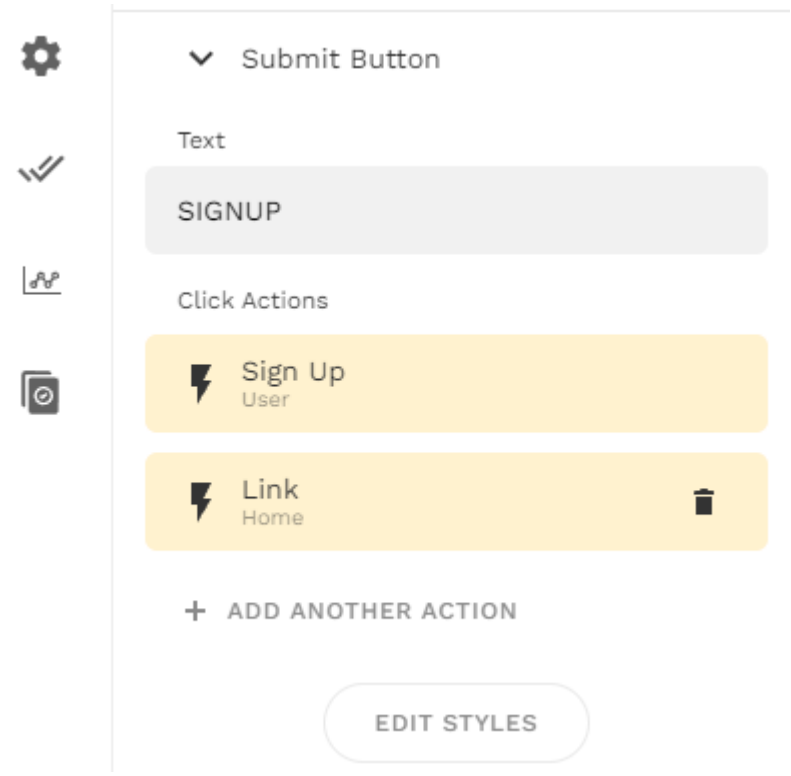

Задайте стилі цих сторінок таким чином:

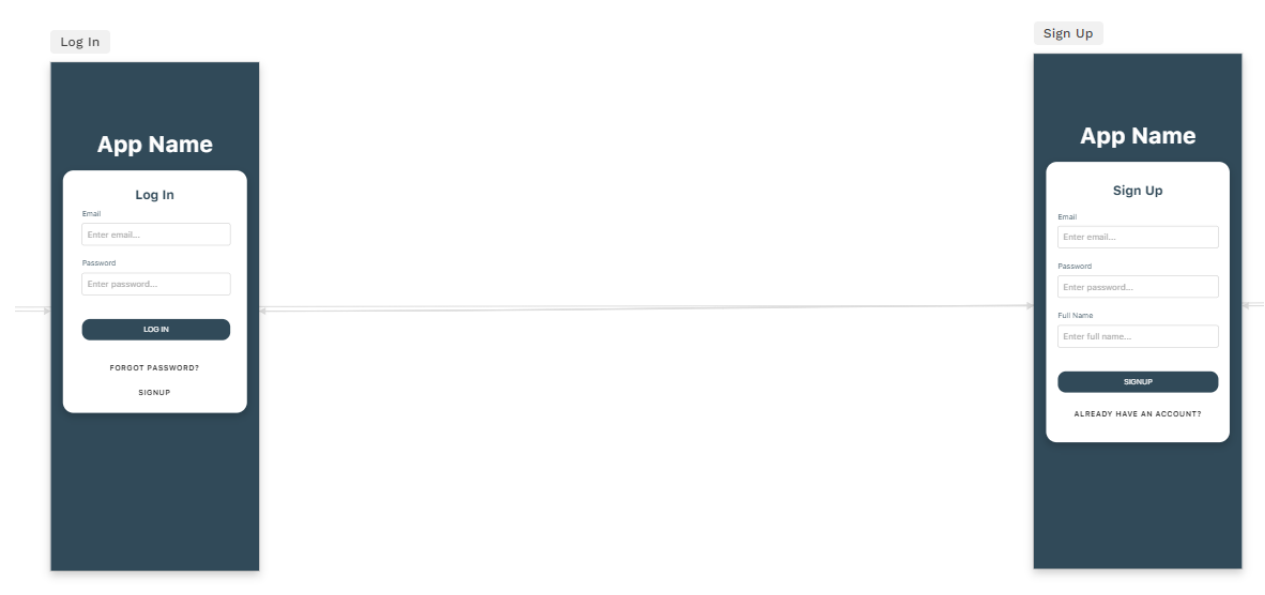

Спробуйте провести реєстрацію користувача. Після реєстрації ми бачимо кнопку Sign up:

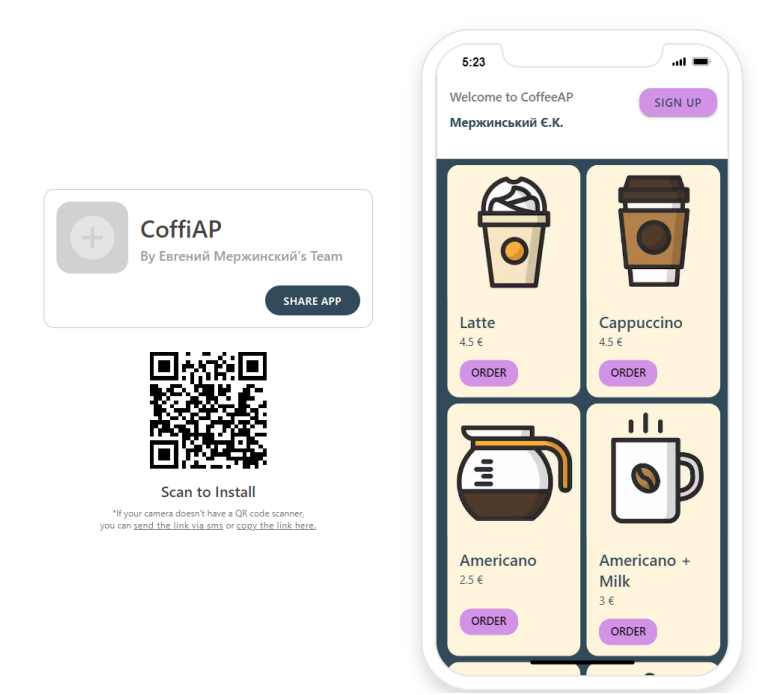

Хоча за логікою її не повинно бути. Зробимо так щоб ця кнопка була доступна лише тим хто ще не зареєстрований. Для цього треба натиснути на три крапочки на кнопці та обрати пункт Change Visibility.

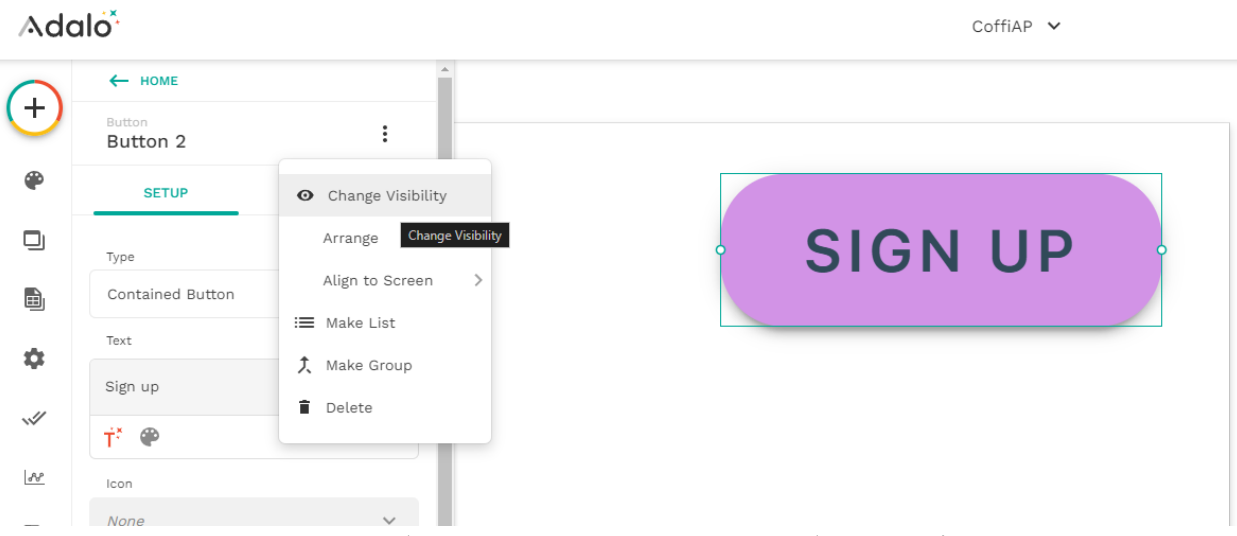

В налаштуваннях зробимо так, що якщо Email буде дорівнювати Empty (тобто не існує користувача в базі) то буде виведено кнопку Sign up

# Adalo<sup>\*</sup>

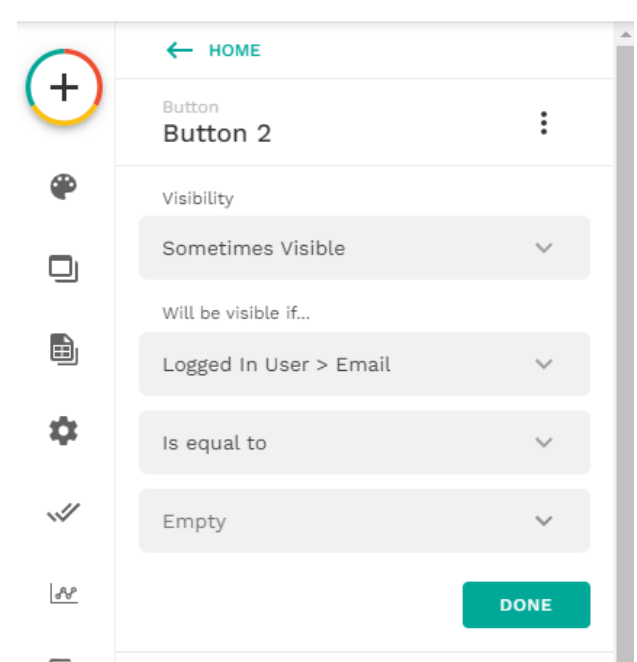

Скопіюємо кнопку і зробимо зворотну кнопку Log out. Adalo<sup>\*</sup>

 $CoffiAP \sim$ 

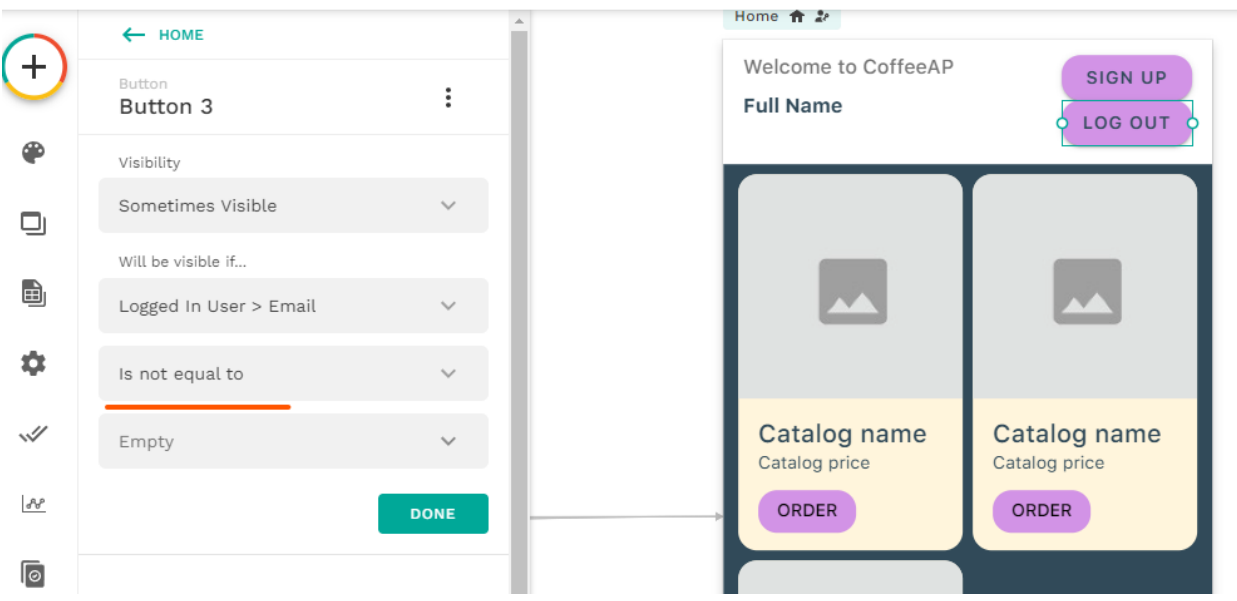

Також змінимо дію для кнопки на Log out:

## **Adalo<sup>\*</sup>**

 $CoffiAP \sim$ 

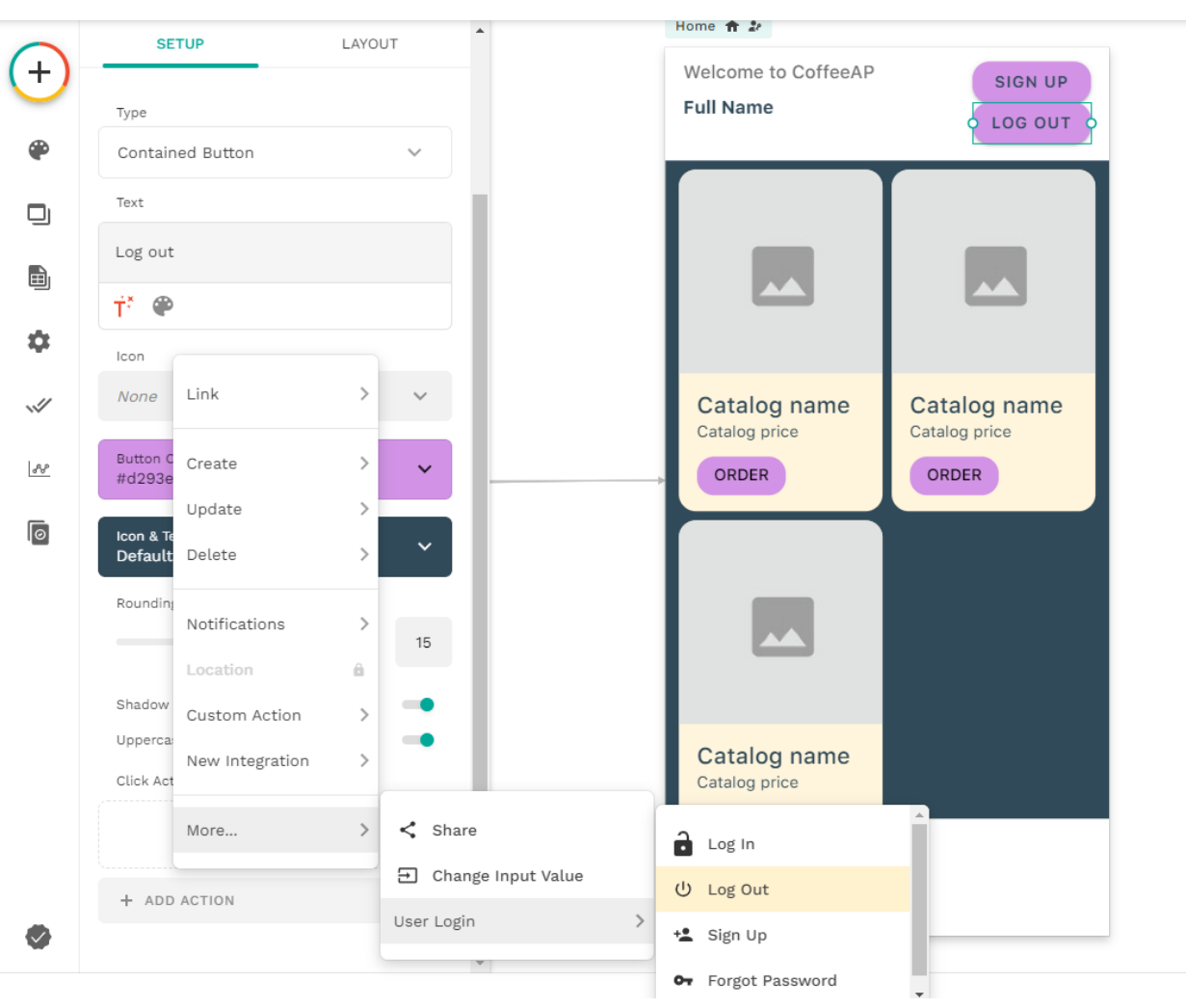